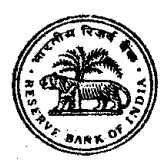

# **सुरक्षा गार्ड की भर्ती-2020**

## **ऑनलाइन परीक्षा के ललए सचू ना पस्ुतर्तका**

इस पुस्तिका में आप देने जा रहे हैं उस ऑनलाइन परीक्षा संबंधी विविध पहलुओं के ब्योरे और संबंधित विषयवस्तुओं के बारे में महत्वपूर्ण निर्देश हैं। आपको इस पुस्तिका का ध्यान से अध्ययन करने की सलाह दी जाती है क्योंकि इससे आपको परीक्षा की तैयारी करने में सहायता ममलेगी ।

इस ऑनलाइन परीक्षा में निम्नानुसार वस्तुनिष्ठ प्रकार की बहुविकल्प प्रश्नावलियां होंगी:

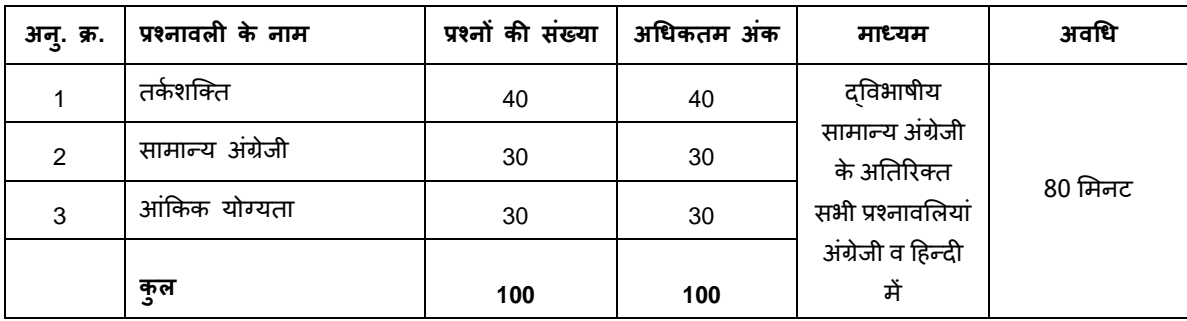

परीक्षा के लिए समय 80 मिनट है; तथापि लागिंग इन, प्रवेश पत्र संग्रहण, निर्देश पढ़ना आदि के सहित आपको परीक्षा स्थल में लगभग 180 - 240 मिनट (रिपोर्टिंग समय से) रहना पड सकता है । सामान्य अंग्रेजी के अतिरिक्त सभी प्रश्नावलियां अंग्रेजी व हिन्दी में उपलब्ध कराई जाएंगी । इन 80 मिनट के भीतर आप किसी भी समय किसी भी प्रश्न का उत्तर दे सकते हैं । सभी प्रश्नों में बहुविकल्प होंगे। प्रश्न के पांच उत्तर में से के िल एक सही उत्तर होगा । **आपको सवाडधिक उपयुक्र्त उत्तर का चयन करना है और स्िस ववकल्प को आप उपयुक्र्त/सही समझर्ते हैंउसे'माउस स्क्लक'** करना है । आपने स्जस विकल्प को स्क्लक ककया हैिह उस प्रश्न का आपका उत्तर माना जाएगा । अगर आप गलत उत्तर देंगे तो दंड स्वरूप आपके अंकों में कटौती नही की जायेगी । आपको सलाह दी जाती है कि आप उत्तर देने में **र्तुक्का ना लगायें ।**

ऑनलाइन परीक्षा के स्कोर, निम्न प्रक्रिया को अपनाकर निकाले जाते हैं:

- (i) अंकों की गणना हेत् प्रत्येक वस्त्निष्ठ परीक्षा में अभ्यर्थी द्वारा दिए गए सही उत्तरों की संख्या पर विचार किया जाता है ।
- (ii) समीकृत अंकों की गणना हेतु, विभिन्न सत्रों में हुई प्रत्येक वस्तुनिष्ठ परीक्षा में, कठिनाई में सूक्ष्म अंतर, यदि कोई है, का ध्यान रखने के लिए उम्मीदवार द्वारा प्राप्त अंकों को समतुल्य किया जाता है\*, अगर परीक्षा एक से अधिक सत्रों में हो ।

\* उम्मीदवार द्वारा किसी भी प्रश्नावली में प्राप्त अंकों को सभी फॉर्मों के अंकों के वितरण पर विचार करते हुए बेस फॉर्म से समीकृत किया जाता है ।

(iii) प्रत्येक प्रश्नावली एवं परीक्षा में कुल अंकों को दशमलव बिन्दू सहित दो अंकों तक रिपोर्ट किया जाता है ।

नोट : कटऑफ कुल अंकों पर लागूहोिे हैंऔर अलग-अलग भागों के कट-ऑफ नहीं हैं।

कृपया नोट करें कि इस पुस्तिका में दिए गए प्रश्न केवल उदाहरण हैं, सर्वांगपूर्ण नहीं हैं । वास्तविक परीक्षा में प्रश्न अधिक कठिन या **अलग प्रकार के भी हो सकर्ते हैं, स्िनका कक यहााँवणडन नही ककया गया हो ।**

## **र्तकड शस्क्र्त**

**निर्देश** : निम्नलिखित प्रत्येक प्रश्न में शब्दों या अक्षरों के समूह दिये गए हैं। इनमे से चार किसी प्रकार एक समान हैं जबकि एक भिन्न है। ज्ञात करें कौन सा भिन्न है।

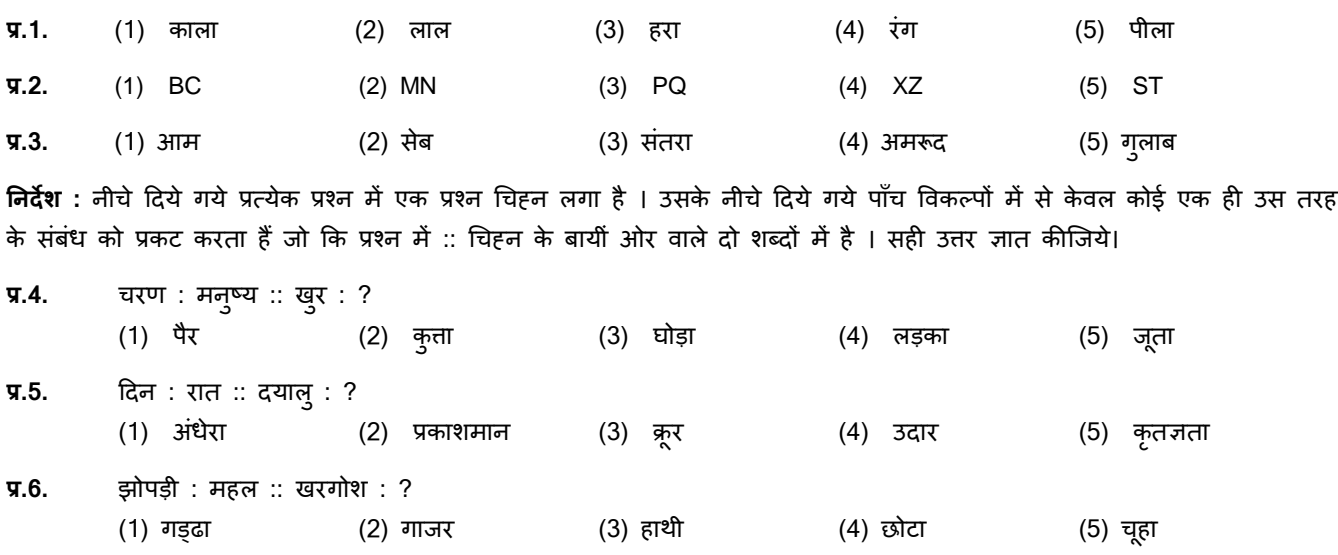

## **सामान्य अंग्रेिी**

इस प्रश्नावली का प्रयोजन आपके अंग्रेजी भाषा ज्ञान की परीक्षा करना है। व्याकरण, शब्दावली, वाक्य पूर्ण करना, समानार्थी, विलोमार्थी, अनुच्छेद की बोधगम्यता आदि प्रश्नों से आपके अंग्रेजी भाषा संबंधी ज्ञान की परीक्षा की जाएगी। नीचे कुछ नमूने के प्रश्न प्रस्तुत हैं, उनका अध्ययन करें और उत्तर दें।

**Q.1.** Read the sentence to find out whether there is any grammatical or idiomatic error in it. The error, if any, will be in one part of the sentence. That part is the answer. If there is no error, the answer is 'No error'. (Ignore the errors of punctuation, if any).

The regaining of freedom / as we well know has given rise for / many dormant issues /

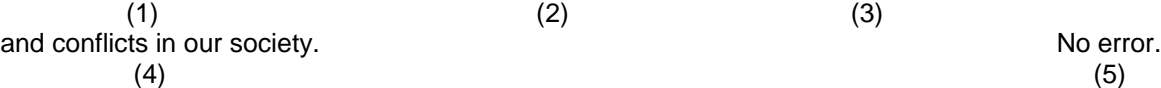

**Q.2-3. Directions :** In each of the following questions, select from amongst the five alternatives, the word most opposite in meaning of the word given in capitals.

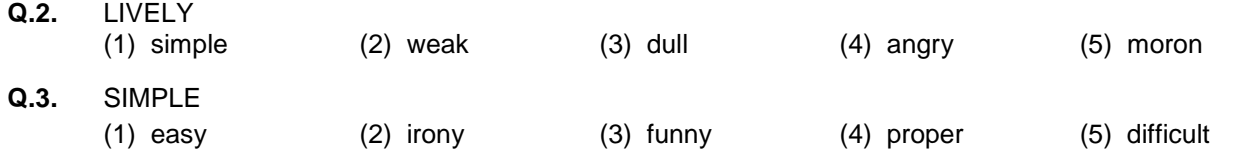

**Q.4.** Pick out from the words given below this sentence the word which would complete the sentence correctly and meaningfully.

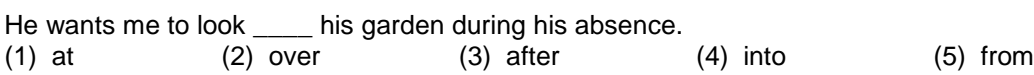

## **आंककक योग्यर्ता**

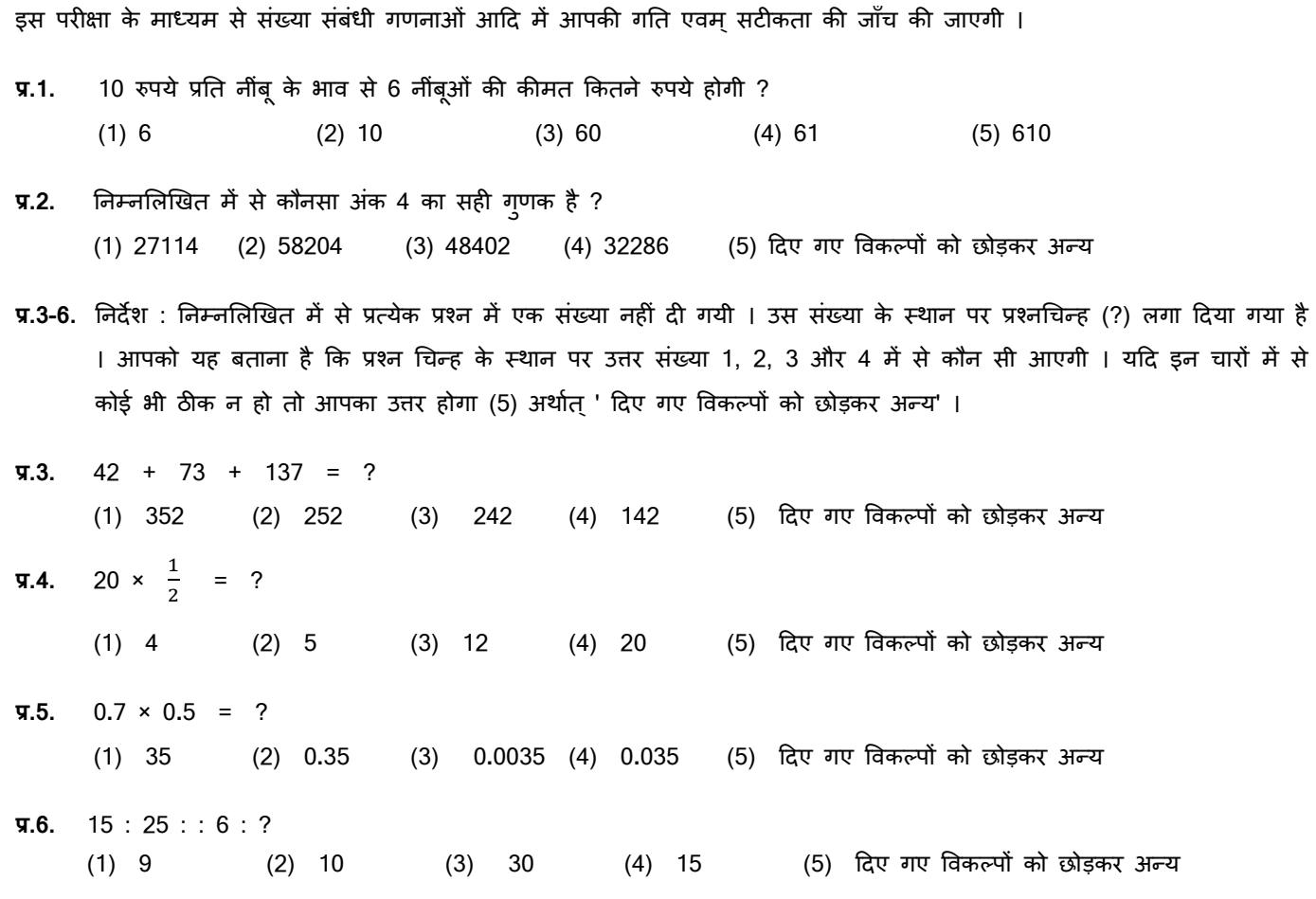

## **(अ) ऑन-लाईन परीक्षा पैटडन का वववरण:**

- (1) परीक्षा ऑनलाइन अर्थात कंप्यूटर पर होगी ।
- (2) सामान्य अंग्रेजी के प्रश्नों के अतिरिक्त सभी प्रश्न अंग्रेजी व हिन्दी में होंगे ।
- (3) सभी प्रश्नों में बहु विकल्प होंगे । प्रश्न के पांच उत्तर में से के िल एक सही उत्तर होगा । **उम्मीदवार के सवाडधिक उपयुक्र्त उत्तर** चुनकर उसे उस विकल्प को 'माउसक्लिक' करना है जो उसे उपयुक्त/सही लगता है । क्लिक किया गया विकल्प उस प्रश्न का उत्तर माना जाएगा। किसी भी प्रश्न का उत्तर, अंतिम अंकन के लिये तभी मान्य होगा जब उम्मीदवार ने उसको "Save & Next" अथवा **"Mark for Review & Next" के साथ सेव ककया हो।**
- (4) सर्वर पर घड़ी सेट की गई है और आपके स्क्रीन पर ऊपरी दांए कोने में काउंट डाउन टाइमर आपके लिए प्रश्नावली(याँ) पूरी करने के लिए शेष समय दर्शाएगा । घड़ी पूरी तरह चल जाने पर परीक्षा का समय स्वतः पूरा हो जाता है आपको अपनी परीक्षा समाप्त या सबममट नहीं करनी है ।

3

- (5) तिीन के दाहहने कोने पर प्रश्न पैलेट, प्रत्येक प्रश्न के मलए ननम्न में से कोई एक स्तथनि प्रकट करिा है :
	- आप अभी तक प्रश्न पर नहीं गए हैं।  $\mathbf{1}$
	- आपने प्रश्न का उत्तर नहीं दिया है।
	- आप प्रश्न का उत्तर दे चुके हैं।  $3<sup>1</sup>$
	-

आपने प्रश्न का उत्तर नहीं दिया है पर प्रश्न को पुनर्विचार के लिए चिन्हित किया है।

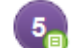

प्रश्न जिसका उत्तर दिया गया है और समीक्षा के लिए भी चिन्हित है , उसका मूल्यांकन किया जायेगा ।

प्**नर्विचार के लिए चिहिनत (Marked for Review**) स्थिति सामान्यतः अनुस्मारक के रूप में कार्य करती है जिसे आपने प्रश्न को द्बारा देखने के लिए सेट किया है । *यदि आपने किसी प्रश्न के लिए उत्तर चुना है जिसे पुनर्विचार के लिए चिह्नित किया है, तब* मूल्यांकन में उस उत्तर पर विचार किया जाएगा ।

- $(6)$  उत्तर देने के लिए प्रश्न चुनने के लिए आपको निम्नलिखित में से एक करना है :
	- a. उस नंबर के प्रश्न पर सीधे जाने के लिए आपके स्क्रीन के दांए प्रश्न पैलेट पर प्रश्न नंबर पर क्लिक कीजिए । नोट करें कि इस विकल्प के प्रयोग पर ििणमान प्रश्न का आपका उत्तर **सेव नहीं होर्ता** है ।
	- b. ििणमान प्रश्न का उत्तर सेि करने के मलए और िम में अगले प्रश्न पर जाने के मलए **'Save & Next'>** पर स्क्लक कीस्जए।
	- c. ििणमान प्रश्न का उत्तर सेि करने, उसे ररव्यूहेिुमाकण करने और िम में अगले प्रश्न पर जाने के मलए **'Mark for Review & Next'** पर स्क्लक कीस्जए ।
- (7) अपना उत्तर चुनने के मलए, एक विकल्प बटन पर स्क्लक कीस्जए ।
- (8) अपना उत्तर बदलने के लिए दूसरा वांछित विकल्प बटन क्लिक कीजिए ।
- (9) अपना उत्तर सेि करने के मलए आपको **Save & Next>** पर स्क्लक करना चाहहए ।
- (10) चुना गया उत्तर डडमसलेक्ट करने के मलए, चुने गए विकल्प पर कफर से स्क्लक कीस्जए या **Clear Response बटन** पर स्क्लक कीस्जए।
- (11) ररव्यूके मलए प्रश्न माकण करने के मलए **Mark for Review & Next>** पर स्क्लक कीस्जए । यहद माकण ड फोर ररव्यूप्रश्न के मलए उत्तर चुना जाता है तो अंतिम मूल्यांकन में उत्तर पर विचार किया जाएगा ।
- (12) ककसी प्रश्न का उत्तर बदलने के मलए, पहले प्रश्न मसलेक्ट कीस्जए और कफर नये उत्तर पर स्क्लक कीस्जए और उसके बाद **Save & Next** बटन पर स्क्लक कीस्जए ।
- (13) जो प्रश्न उत्तर देने के बाद 'सेव' या 'रिव्यू' के लिए 'मार्क' किए गए हैं, सिर्फ वही प्रश्न मूल्यांकन के लिए कन्सिडर किए जाएंगे।
- (14) स्क्रीन के टॉप बार पर प्रश्नावलियों के नाम डिस्प्ले किये जायेंगे । प्रश्नावली के नाम पर क्लिक करके आप संबंधित प्रश्नावली के प्रश्न देख सकते हैं। जो प्रश्नावली आप देखेंगे वह हाइलाइट होगी ।
- (15) ककसी प्रश्नािली के अंनिम प्रश्न पर **Save & Next** बटन स्क्लक करने के बाद आप आटोमैहटकली (अगली) प्रश्नािली के पहले प्रश्न पर पहुंच जाएंगे ।
- (16) प्रश्नावली के प्रश्नों के स्टेटस को देखने के लिए प्रश्नावली के नाम पर आप माउस कर्सर मूव कर सकते हैं ।
- (17) आपकी सुविधानुसार परीक्षा के दौरान आप कभी भी प्रश्नािली और प्रश्नों के बीच शफल कर सकिे हैं।
- (18) उम्मीदवारों से अनुरोध हैं कि "टेस्ट एडमिनिस्ट्रेटर" के निर्देशों का ध्यान से अनुसरण करें । यदि कोई उम्मीदवार निर्देशों/नियमों अनुसरण नहीं करता है तो इसे कदाचार/अनुचित तरीके अपनाने का मामला माना जाएगा और उम्मीदवार भारतीय रिज़र्व बैंक द्वारा निर्णीत अवधि के लिए पारीक्षाओं में बैठने से डिबारमेंट के लिए पात्र होगा।
- (19) उम्मीदवार केवल परीक्षा शुरू होने से पहले टेस्ट एडमिनिस्ट्रेटर को अपनी शंकाओं का समाधान कर सकता है । परीक्षा शुरु होने के बाद किसी भी क्वेरी (शंका) का उत्तर नहीं दिया जाएगा ।
- (20) पूरी अवधी की समाप्ति के बाद, उम्मीदवार ना ही किसी भी प्रश्न का उत्तर दे पाएंगे और ना ही अपने उत्तर जांच पाएंगे। उम्मीदवार ने 'सबमिट' बटन क्लिक नहीं किया होगा तब भी कंप्यूटर सिस्टम द्वारा उसके उत्तर स्वतः सेव कर लिए जाएंगे ।
- (21) **कृपया नोट करें :**
	- (a) परीक्षा का पूर्ण समय समाप्त होने तक उम्मीदवारों को "फाइनली सबमिट>" करने नहीं दिया जाएगा ।
	- (b) एक बार परीक्षा शुरू हो जाने पर किसी भी परिस्थिति में कोई उम्मीदवार की-बोर्ड की किसी भी बटन पर **स्क्लक नहीं करेगा क्यों कक इससे परीक्षा लॉक हो िाएगी ।**
- **(ब) सामान्य ननदेश :**
	- (1) कृपया प्रवेश पत्र में तारीख, रिपोर्टिंग समय और परीक्षा स्थल का पता नोट करें ।
	- (2) परीक्षा स्थल की पृष्टि करने के लिए ऑनलाइन परीक्षा से एक दिन पहले आप परीक्षा स्थल जाकर देख सकते हैं ताकि परीक्षा के दिन आप समय पर रिपोर्ट कर सकें ।
	- (3) आपका हाल ही का पासपोर्ट आकार का फोटोग्राफ चिपकाकर प्रवेश पत्र अपने साथ परीक्षा स्थल पर लाया जाना चाहिए। (अच्छा होगा कि वही फोटो चिपकायें, जिसे पंजीकरण के समय अपलोड किया गया हो ।)
	- (4) परीक्षा स्थल पर टेस्ट एडमिनिस्ट्रेटर और भारतीय रिज़र्व बैंक प्रतिनिधि के निर्देशों का आपको निष्ठापूर्वक पालन करना चाहिए। आप निर्देशों का उल्लंघन करेंगे तो आपको अयोग्य ठहराया जाएगा और परीक्षा स्थल छोड़कर जाने के लिए कहा जाएगा।
	- (5) परीक्षा के दौरान कैल्क्य्लेटर (अलग या घड़ी के साथ), किताबों, नोटबुकों या लिखे नोटस या अन्य किसी इलेक्ट्रानिक साधन के प्रयोग की अनुमनि नहीं दी जाएगी ।
	- (6) **प्रवेश द्वार पर आरोग्यसेर्तुतटेटस ददखाने के बाद उम्मीदवारों को अपने मोबाइल र्ोन स्तवच ऑर् कर र्तय तथान पर िमा करने होंगे और परीक्षा तथल से बाहर ननकलर्ते समय वापस इन्हें लेना होगा ।**
	- (7) आपके अपने फोटोग्राफ को ब्लावे-पत्र पर चिपका कर उसे मूलरूप में वर्तमान में वैध फोटो युक्त पहचान का प्रमाण और उसकी एक फोटोकापी के साथ लाएं - यह अनिवार्य है । कृपया बुलावा पत्र तथा पहचान के प्रमाणपत्र की फोटो कापी समुचित रूप से स्टेपल करके परीक्षा के अंत में ड्राप बाक्स में डाल दें। वर्तमान में वैध फोटो पहचान प्रमाण हैं- पैनकार्ड/पासपोर्ट/स्थायी ड्राइविंग लाइसेंस/ फोटोग्राफ वाले वोटर्स कार्ड/फोटोग्राफ युक्त बैंक पास बुक/आधिकारिक लेटर हेड पर राजपत्रित अधिकारी दवारा फोटो के साथ जारी फोटो पहचान का प्रमाण/आधिकारिक लेटर हेड पर जन प्रतिनिधि दवारा फोटो के साथ जारी फोटो पहचान का प्रमाण/मान्यता प्राप्त कालेज/यूनिवर्सिटी दवारा जारी वैध वर्तमान पहचान पत्र/आधार कार्ड/फोटो युक्त ई-आधार कार्ड/कर्मचारी का मूल पहचान पत्र/फोटोग्राफ युक्त बार कौंसिल पहचान पत्र । कृपया नोट करें - <u>राशन कार्ड और लर्नर ड्राइविंग लाइसेंस को वैध पहचान-प्रमाण के रूप में स्वीकार</u> **नहीं ककया िाएगा ।** कृपया ध्यान दें कक बुलािा पत्र पर मलखा गया आपका नाम फोटो पहचान प्रूफ पर हदखिे नाम के बबल्कुल अनुरूप होना चाहिए । बुलावा पत्र पर दिए गए नाम और फोटो पहचान प्रूफ में यदि जरा भी बेमेल हुआ तो आपको परीक्षा में शाममल होने नहीं हदया जाएगा ।
	- (8) सही व गलत उत्तरों के पैटर्न में समानता का पता लगाने के लिए आपके प्रत्युतरों का परीक्षा में सम्मिलित अन्य उम्मीद्वारों के साथ विश्लेषण किया जायेगा। यदि निर्धारित प्रक्रिया के अनुसार यह अनुमान लगता/निष्कर्ष निकलता है कि प्रत्युतरों में सहभागिता की गई है और प्राप्त **अंक** वास्तविक/वैध नहीं है तो आपको अयोग्य ठहराया या उम्मीदवारी रद्द की जा सकती है। नकल करते, सहायता लेते या देते या उम्मीदवार के लिए अनुचित ऐसा व्यवहार करते हुए उम्मीदवार के मूल्यांकन पर विचार नहीं किया जाएगा । आगे ऐसे उम्मीदवार के खिलाफ भारतीय रिज़र्व बैंक उसके द्वारा उपयुक्त समझी जाने वाली कार्रवाई कर सकता है ।
- (9) आप अपने साथ एक बाल पॉइंट पेन अवश्य लाएँ । परीक्षा के अंत में अपने उत्तर सबमिट करने से पहले जिन प्रश्नों को आप रिव्यू करना चाहते हैं उनके प्रश्न नंबर लिखने या रफ़ वर्क करने के लिए आपको कागज़ का एक पन्ना दिया जाएगा । परीक्षा पूरी होने के बाद स्थल छोड़ने से पहले आपको निर्देशित तय स्थान पर ड्रॉप बॉक्स में कागज का यह पन्ना, बलावा पत्र, पहचान प्रमाणपत्र की प्रति अनिवार्यतः डालनी चाहिए ।
- (10) परीक्षा के प्रशासन में कुछेक समस्या होने की संभावना से इंकार नहीं किया जा सकता, जो कि परीक्षा संचालन और/अथवा सृजित करने की कहठनाई के िौर में सामने आ सकिी है । ऐसी स्तथनि में इन समतयाओं के समाधान का पूरा प्रयास ककया जायेगा, जिसमें उम्मीदवारों के मूवमैंट, परीक्षा में विलम्ब होना शामिल । पुनः परीक्षा का आयोजन स्पष्ट रूप से परीक्षा संचालन के विवेक पर निर्भर है । उम्मीदवार पनः परीक्षा के लिए किसी प्रकार का दावा नहीं कर सकेंगे । परीक्षा संचालन की विलम्बित प्रक्रिया में उम्मीदवारों के मृव करने की इच्छा नहीं होने अथवा भाग लेने की इच्छा नहीं होने पर उन्हें प्रक्रिया से सरसरी तौर पर निरस्त कर हदया जायेगा ।
- (11) सभी सत्रों में प्रयुक्त विभिन्न टेस्ट बैटरियो की डिफिकल्टी स्तर के अंतर को एडजस्ट करने के लिए विभिन्न सत्रों के स्कोर को इक्वेट किया जाएगा । यदि सेंटर पर नोड क्षमता कम है या किसी केद्र पर या कोई तकनीकी खामी किसी उम्मीदवार के लिए होती है तो एक से अधिक सत्र की आवश्यकता हो सकती है ।
- (12) कृपया ध्यान दें, एक उम्मीदवार केवल एक बार ही परीक्षा दे सकता है । एक से अधिक बार परीक्षा देने पर उम्मीदवारी रद्द हो जाएगी । यदि उम्मीदवार को एक से अधिक प्रवेश पत्र प्राप्त हो जाए तो वह परीक्षा में एक बार ही शामिल हो तथा अन्य पद से संबंधित अन्य प्रवेश पत्रों को लौटा दें ।
- (13) परीक्षा की सामग्री या उसकी किसी अन्य जानकारी, पूर्णतया या अंशतः को प्रकट करने, प्रकाशित करने, पुनः प्रस्तुत करने, ट्रांसमिट करने, स्टोर करने या उसके ट्रांसमिशन और स्टोरेज को सुगम बनाने वाले या परीक्षा कक्ष में दिए गए कागज-पत्र को बाहर ले जाने वाले या परीक्षा सामग्री के अनधिकृत कब्जाधारी पर अभियोग चलाया जा सकता है।
- (14) चयन प्रक्रिया के किसी भी चरण में, उम्मीदवार दवारा गलत सूचना प्रदान करने और/अथवा प्रक्रिया का उल्लंघन करने के मामले में, उम्मीदवार को चयन प्रक्रिया से अयोग्य घोषित कर दिया जाएगा और भविष्य में उसे भारतीय रिज़र्व बैंक की किसी भी भरती प्रक्रिया में भाग लेने की अनुमति नहीं प्रदान की जाएगी । यदि ऐसे मामलें का वर्तमान चयन प्रक्रिया में पता नहीं चलता है लेकिन बाद में पता चलता है तो ऐसी अयोग्यता को पूर्वव्यापी प्रक्रिया से लागू किया जाएगा ।
- (15) आपको अपने हस्ताक्षर और बाएं अंगूठे के निशान को कॉल लेटर में दिए गए स्थान पर, इनविजिलेटर की मौजूदगी में देना होगा। (उम्मीदवारों को अंगूठे का निशान लगाने के लिए अपना नीला / काला स्टैम्प पैड लाना होगा) ।

## **सामास्िक दरूी पद्िनर्त सेपरीक्षा सचं ालन सबं िं ी अनदुेश**

- .1 अभ्यथी को परीक्षा तथल पर बुलािा पत्र में उस्ल्लखखि **और / या** परीक्षा निधथ से पूिण उनके पजं ीकृि मोबाइल नंबर/मेल पर SMS/मेल के जरिए सूचित समयावधि के अनुसार ही रिपोर्ट करना है। अभ्यर्थियों से इस समयावधि का सख्ती से पालन अपेक्षित है - क्योंकि परीक्षा स्थल पर प्रवेश की अनुमति संबंधित अभ्यर्थी को **केवल** उसे आबंटित समयावधि में ही मिलेगी। अभ्यर्थी को बुलावा पत्र में दिए गए रिपोर्टिंग समय से न्यूनतम 15 मिनट पहले रिपोर्ट करना चाहिए।
- 2. अभ्यर्थी के अनुक्रमांक व उनके बैठने की लैब संख्या परीक्षा स्थल के बाहर नहीं दर्शाई जाएगी, पर इसे प्रत्येक अभ्यर्थी को परीक्षा स्थल पर प्रवेश करने के समय बता दिया जाएगा।
- 3. परीक्षा स्थल पर अभ्यर्थियों को अनुमत सामग्री अभ्यर्थियों को परीक्षा स्थल पर केवल कुछ निश्चित सामान लाने की अनुमति होगी a. मातक **(**मातक पहनना अननिायण है**)**
	- b. दस्ताने
	- c. पानी की अपनी पारदशी बोिल **(**अभ्यथी अपनी पानी की बोिल लेकर आएाँ)
	- d. अपना हैंड सैननटाइजर (50 ममली)
	- e. एक बाल पॉइंट पेन और एक व्यक्तिगत स्याही स्टैम्प पैड (ब्लू / ब्लाक)
- f. परीक्षा संबंधी कागजात (बुलावा पत्र जिसके साथ ID कार्ड की फोटोप्रति संलग्न हो, सत्यापन के लिए मूल ID कार्ड)
- g. बुलावा पत्र इसके साथ ID कार्ड की फोटोप्रति संलग्न कर के लाएँ। मूल ID (फोटोप्रति वाली) भी सत्यापन हेत् साथ लेकर आएँ। ID िथा बुलािा पत्र पर नाम बबलकुल एक जैसा होना चाहहए।

परीक्षा स्थल के भीतर कोई अन्य सामग्री लाने की अनुमति नहीं है।

- 4. अभ्यथी को अपने ककसी भी ननजी सामान/सामग्री को ककसी के साथ साझा नहीं करना चाहहए।
- 5. अभ्यर्थी को एक दूसरे से स्**रक्षित सामाजिक दूरी बनाकर रखनी चाहिए**।
- 6. अभ्यथी को तथल पर हदए गए ननदेशों के अनुसार पंस्क्ि में खडे होना चाहहए।
- 7. अभ्यर्थी द्वारा अपने मोबाइल फोन में आरोग्य सेतु एप जरूर इन्सटाल किया हुआ होना चाहिए। आरोग्य सेतु स्टेटस में अभ्यर्थी का जोखिम स्तर जरूर दर्शाया हुआ होना चाहिए। अभ्यर्थी को यह स्टेटस परीक्षा स्थल में प्रवेश करते समय सुरक्षा गार्ड को दिखाना होगा। यदि अभ्यर्थी के पास स्मार्ट फोन नहीं है तो उसे इस आशय की हस्ताक्षरित घोषणा (घोषणा इस बुलावा पत्र के साथ उपलब्ध करायी गई है) लानी होगी और इसे परीक्षा स्थल में प्रवेश करते समय सुरक्षा गार्ड को दिखाना होगा।
- 8. प्रवेश द्वार पर आरोग्यसेत् स्टेटस दिखाने के बाद अभ्यर्थियों को अपने मोबाइल फोन स्विच ऑफ कर तय स्थान पर जमा करने होंगे और परीक्षा स्थल से बाहर निकलते समय वापस इन्हें लेना होगा ।
- 9. प्रवेश दवार पर सभी अभ्यर्थियों के तापमान की जांच थर्मामीटर गन से की जाएगी।

## **10. अभ्यथी पंिीकरण में:**

- a. अभ्यर्थी का पंजीकरण फोटो लेकर किया जाएगा। ली गई फोटो आवेदन (बुलावा पत्र में यथा मुद्रित) में आपके दवारा अपलोड की गई फोटो से मिलायी जाएगी। आपकी शक्ल/रूप-रंग आपके द्वारा अपलोड की गई फोटो से अलग नहीं होना चाहिए।
- b. फोटोग्राफ अभ्यर्थी के खड़े होने की मुद्रा में लिया जाएगा
- c. अभ्यर्थी को सीट क्रमांक दिया जाएगा

### **11. रर् शीट, बुलावा पत्र और ID प्रमाण प्रबंिन**

- अभ्यथी, प्रत्येक अभ्यथी डेतक पर रखी रफ शीट का इतिेमाल करेंगे।
- अभ्यर्थी को लैब/स्थल को छोड़ते समय उपलब्ध कराए गए बॉक्सों में या किसी तय स्थान पर ID प्रमाण प्रति सहित बुलावा पत्र डालने के संबंध में निर्देशों का पालन अवश्य करना चाहिए।
- अभ्यथी को लैब/तथल से बाहर ननकलिे समय, िहााँ उपलब्ध कराए गए बॉक्सों में या परीक्षा पदाधधकाररयों द्िारा ननदेमशि िय स्थान पर रफ शीट, बुलावा पत्र, ID प्रमाण की प्रति अनिवार्यतः डालनी चाहिए।

#### **12. परीक्षा आयोस्िर्त होने के बाद ननयंत्रण:**

• परीक्षा पूर्ण होने पर अभ्यथियों को परीक्षा स्थल स्टाफ दवारा निर्देशित किए जाने के अनुरूप भीड़ लगाए बगैर व्यवस्थित तरीके से बाहर ननकलना चाहहए।

**\*\*\*\*\*\*\*\*\*\*\*\*\*\*\*\***